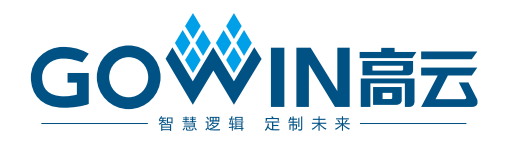

# Gowin SPI to I2C IP

# 用户指南

**IPUG773-1.1,2022-01-11**

#### 版权所有 **© 2022** 广东高云半导体科技股份有限公司

GOWIN高云、W、Gowin、GowinSynthesis 以及云源高云均为广东高云半导体科技股份有 限公司注册商标, 本手册中提到的其他任何商标,其所有权利属其拥有者所有。未经本公司 书面许可,任何单位和个人都不得擅自摘抄、复制、翻译本文档内容的部分或全部,并不得 以任何形式传播。

### 免责声明

本文档并未授予任何知识产权的许可,并未以明示或暗示,或以禁止发言或其它方式授予任 何知识产权许可。除高云半导体在其产品的销售条款和条件中声明的责任之外,高云半导体 概不承担任何法律或非法律责任。高云半导体对高云半导体产品的销售和/或使用不作任何 明示或暗示的担保,包括对产品的特定用途适用性、适销性或对任何专利权、版权或其它知 识产权的侵权责任等,均不作担保。高云半导体对文档中包含的文字、图片及其它内容的准 确性和完整性不承担任何法律或非法律责任,高云半导体保留修改文档中任何内容的权利, 恕不另行通知。高云半导体不承诺对这些文档进行适时的更新。

# 版本信息

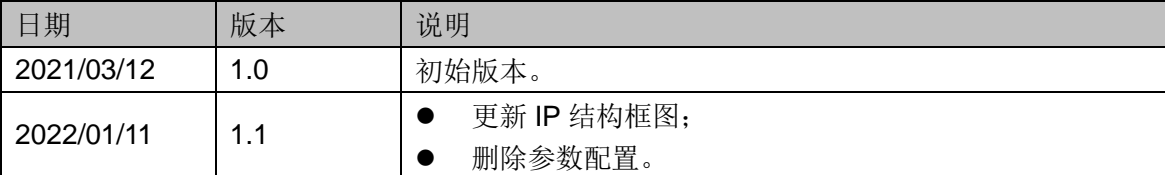

# <span id="page-3-0"></span>目录

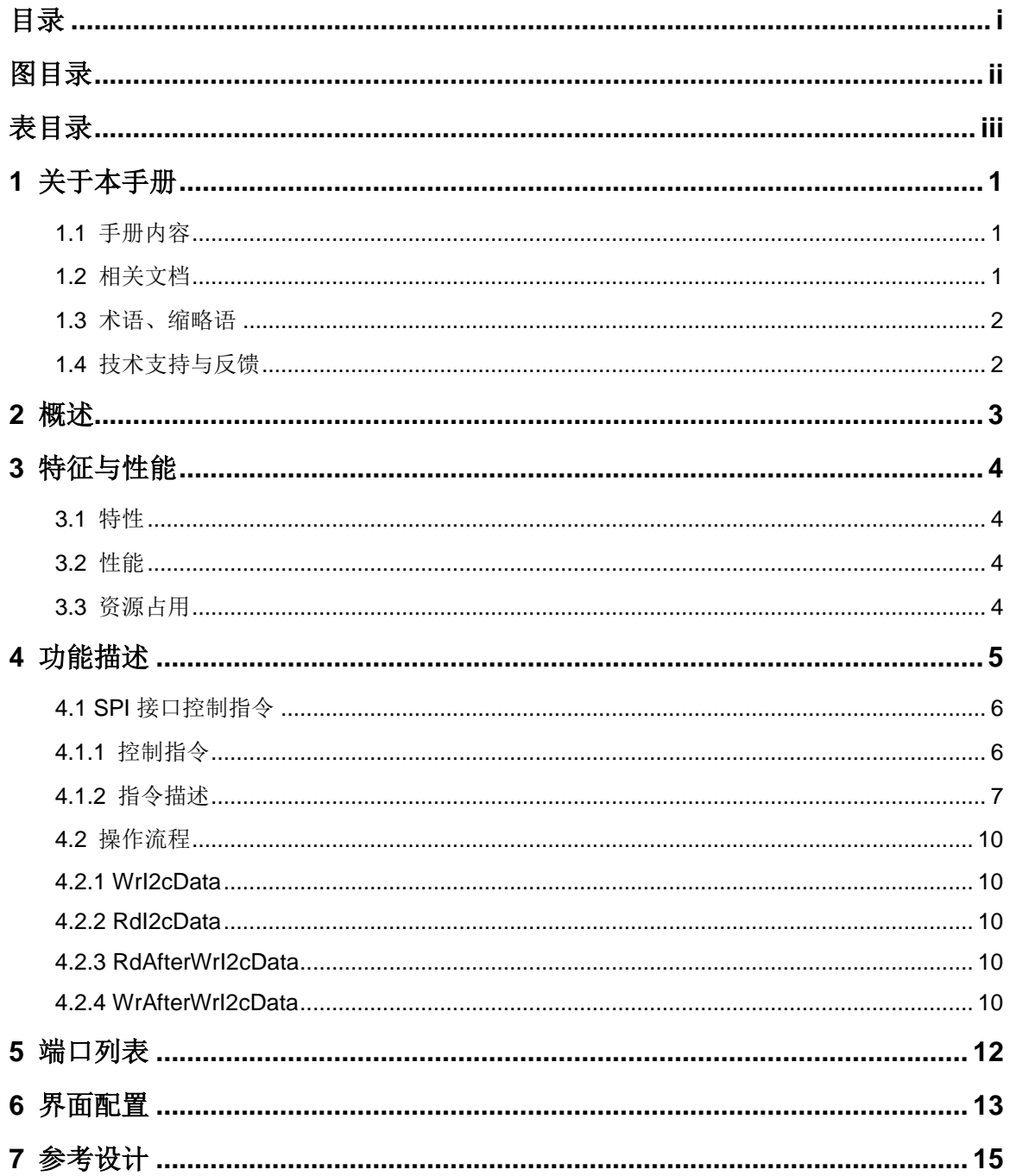

# <span id="page-4-0"></span>图目录

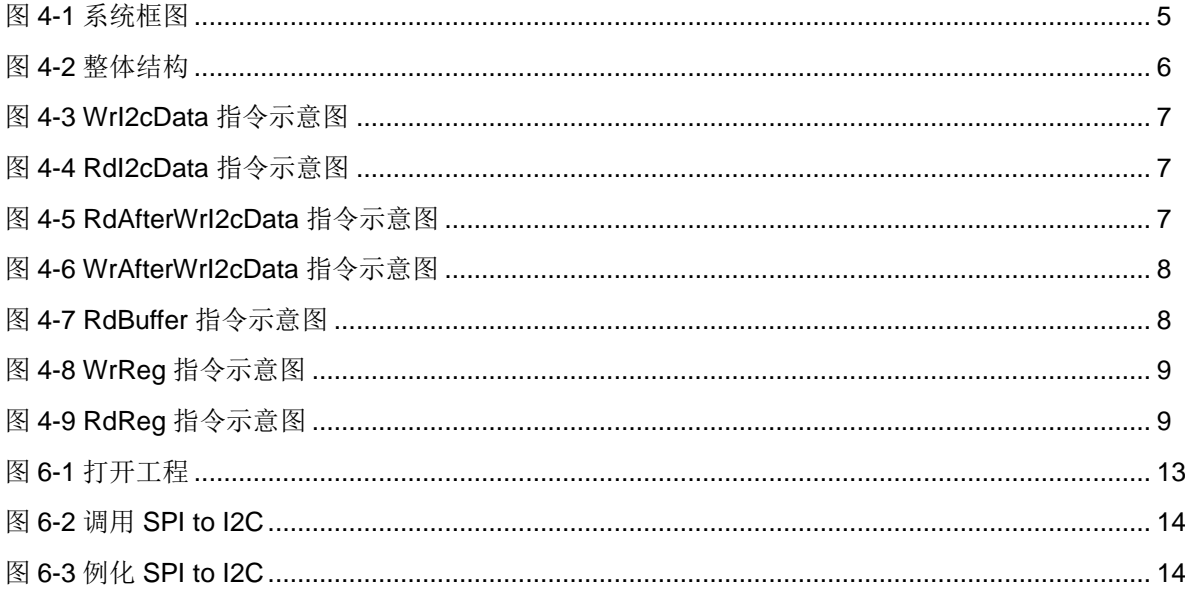

# <span id="page-5-0"></span>表目录

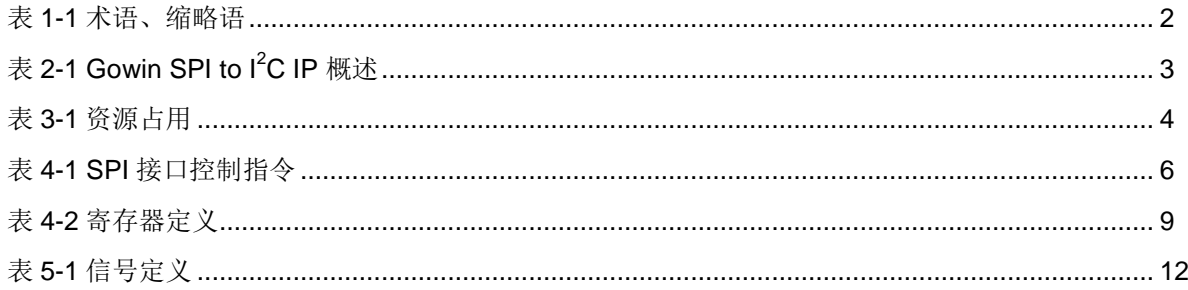

# **1**关于本手册

# <span id="page-6-1"></span><span id="page-6-0"></span>**1.1** 手册内容

Gowin SPI to I<sup>2</sup>C IP 用户手册主要包括特征性能、功能描述、信号定义、 参数介绍、GUI 调用、接口时序等, 旨在帮助用户快速了解 Gowin SPI to I<sup>2</sup>C IP 的产品特性和使用方法,加速用户产品开发。

# <span id="page-6-2"></span>**1.2** 相关文档

通过登录高云®半导体网站 [www.gowinsemi.com](http://www.gowinsemi.com.cn/) 可以下载、查看 FPGA 产品文档。

- [DS100](http://cdn.gowinsemi.com.cn/DS100.pdf), GW1N 系列 FPGA 产品数据手册
- **[DS117](http://cdn.gowinsemi.com.cn/DS117.pdf), GW1NR 系列 FPGA 产品数据手册**
- **[DS821](http://cdn.gowinsemi.com.cn/DS821.pdf), GW1NS 系列 FPGA 产品数据手册**
- **[DS102](http://cdn.gowinsemi.com.cn/DS102.pdf), GW2A 系列 FPGA 产品数据手册**
- [DS226](http://cdn.gowinsemi.com.cn/DS226.pdf), GW2AR 系列 FPGA 产品数据手册
- [DS841](http://cdn.gowinsemi.com.cn/DS841.pdf), GW1NZ 系列 FPGA 产品数据手册
- **[DS861](http://cdn.gowinsemi.com.cn/DS861.pdf), GW1NSR 系列 FPGA 产品数据手册**
- [DS871](http://cdn.gowinsemi.com.cn/DS871.pdf), GW1NSE 系列安全 FPGA 产品数据手册
- [DS881](http://cdn.gowinsemi.com.cn/DS881.pdf), GW1NSER 系列安全 FPGA 产品数据手册
- [DS891](http://cdn.gowinsemi.com.cn/DS891.pdf), GW1NRF 系列蓝牙 FPGA 产品数据手册
- **[DS961](http://cdn.gowinsemi.com.cn/DS961.pdf), GW2ANR 系列 FPGA 产品数据手册**
- [SUG100](http://cdn.gowinsemi.com.cn/SUG100.pdf), Gowin 云源软件用户指南

# <span id="page-7-2"></span><span id="page-7-0"></span>**1.3** 术语、缩略语

表 [1-1](#page-7-2) 中列出了本手册中出现的相关术语、缩略语及相关释义。

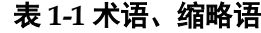

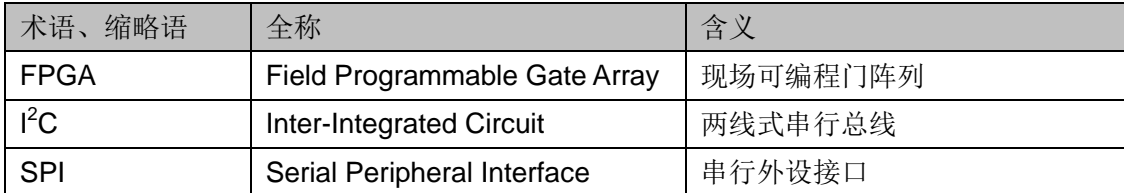

# <span id="page-7-1"></span>**1.4** 技术支持与反馈

高云半导体提供全方位技术支持,在使用过程中如有任何疑问或建议, 可直接与公司联系:

网址: [www.gowinsemi.com](http://www.gowinsemi.com.cn/)

E-mail: [support@gowinsemi.com](mailto:support@gowinsemi.com)

Tel:+86 755 8262 0391

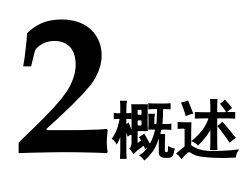

<span id="page-8-0"></span>SPI (Serial [Peripheral](https://baike.sogou.com/lemma/ShowInnerLink.htm?lemmaId=10469816&ss_c=ssc.citiao.link) [Interface\)](https://baike.sogou.com/lemma/ShowInnerLink.htm?lemmaId=3389638&ss_c=ssc.citiao.link)是一种高速、全双工、同步的通信总线。

l<sup>2</sup>C (Inter-Integrated Circuit)总线是一种两线式串行总线,用于连接微控 制器及其外围设备。

为了更好地服务 FPGA 用户,降低用户的系统开发难度, Gowin SPI to I<sup>2</sup>C IP 可提高用户产品开发速度。该 IP 位于 SPI 和 I<sup>2</sup>C 接口之间, 具有友好 的用户操作接口,实现基于 SPI接口的 I2C 数据收发控制功能。

表 **2-1 Gowin SPI to I2C IP** 概述

<span id="page-8-1"></span>

| Gowin SPI to I2C IP |                                    |  |  |  |  |
|---------------------|------------------------------------|--|--|--|--|
| 逻辑资源                | 见表 3-1。                            |  |  |  |  |
| 交付文件                |                                    |  |  |  |  |
| 设计文件                | Verilog (加密)                       |  |  |  |  |
| 测试设计流程              |                                    |  |  |  |  |
| 综合软件                | GowinSynthesis <sup>®</sup>        |  |  |  |  |
| 应用软件                | Gowin Software (V1.9.7.02Beta 及以上) |  |  |  |  |

# **3**特征与性能

# <span id="page-9-1"></span><span id="page-9-0"></span>**3.1** 特性

- 实现 SPI 与 I2C 接口之间的数据通信;
- SPI 接口为 Slave 模式;
- SPI 接口以中断方式完成与 SPI Master 端的数据交互;
- IP 输入工作时钟必须不小于输入 SPI 时钟速率的 4 倍;
- SPI 接口数据发送顺序为大端对齐;
- I<sup>2</sup>C 接口为 Master 模式;
- I<sup>2</sup>C 接口支持 7bit 地址模式, 不支持 10bit 地址模式;
- I<sup>2</sup>C 接口工作速率可通过设置寄存器灵活设置;
- SPI 接口接收 FIFO 深度 510Bytes;
- SPI 接口发送 FIFO 深度 255Bytes;
- 完全可综合;
- 设计语言为 Verilog。

# <span id="page-9-2"></span>**3.2** 性能

Gowin SPI to I<sup>2</sup>C IP 的工作频率取决于 IP 在所选芯片中支持的最大工作 频率。

# <span id="page-9-4"></span><span id="page-9-3"></span>**3.3** 资源占用

#### 表 **3-1** 资源占用

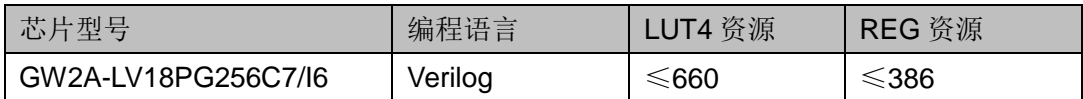

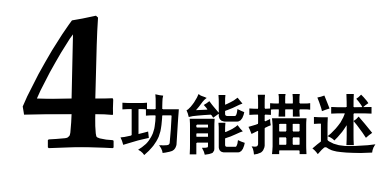

<span id="page-10-0"></span>Gowin SPI to I<sup>2</sup>C IP 位于 SPI 接口和 I2C 接口之间, SPI 侧主要包括数 据、时钟、片选、中断等信号, I2C 侧包括数据、时钟信号。

### <span id="page-10-1"></span>图 **4-1** 系统框图

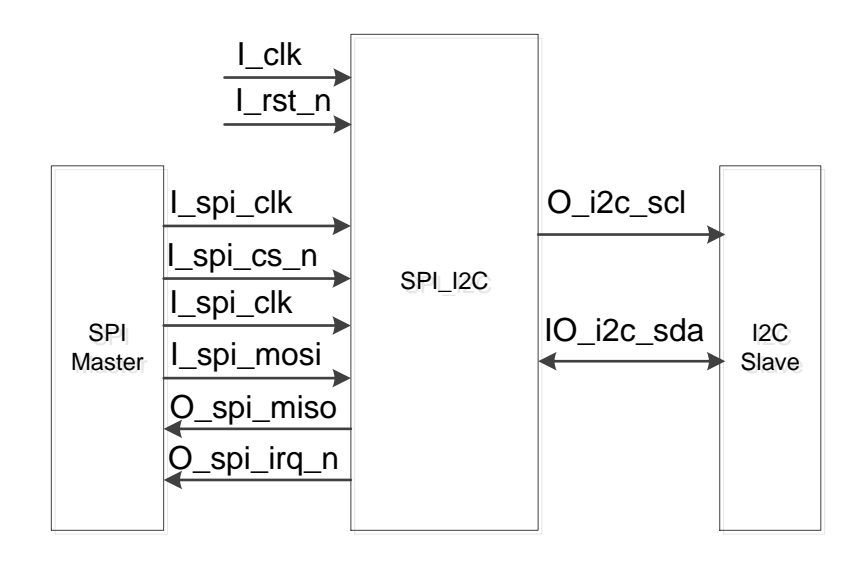

Gowin SPI to I<sup>2</sup>C IP 的结构框图如图 [4-2](#page-11-2) 所示。

## <span id="page-11-2"></span>图 **4-2** 整体结构

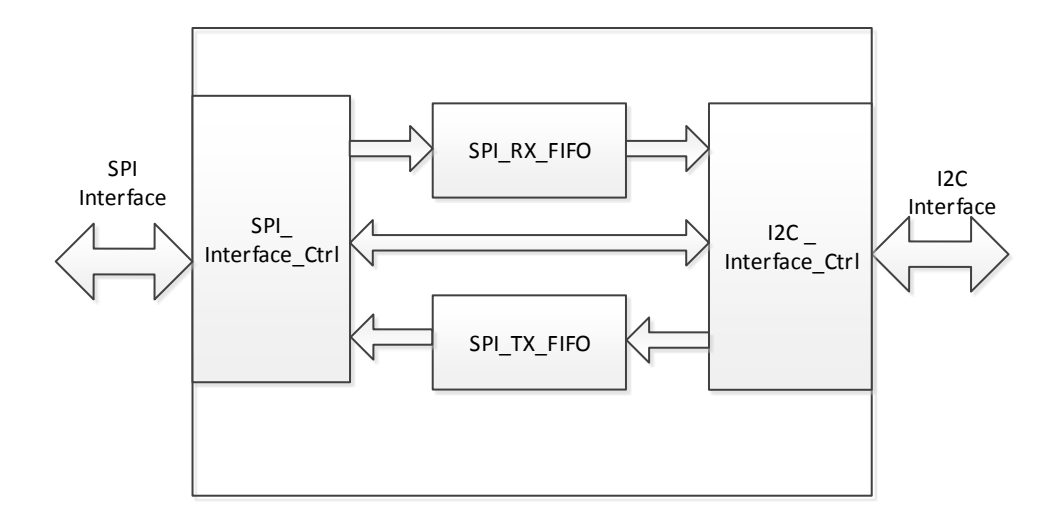

整个 IP 设计包括 SPI\_ Interface\_Ctrl、SPI\_RX\_FIFO、SPI\_TX\_FIFO、 I2C\_ Interface\_Ctrl 模块。

- SPI Interface Ctrl: 实现与 SPI Master 间的数据通信, 完成 SPI 数据 接收和发送、中断控制、状态监测等功能;
- SPI\_RX\_FIFO: 存放从 SPI Master 接收来的待发送到 I<sup>2</sup>C 接口的数据;
- SPI\_TX\_FIFO: 存放从 I<sup>2</sup>C Slave 接收来的待发送到 SPI 接口的数据;
- I2C\_Interface\_Ctrl: 实现与 I<sup>2</sup>C Slave 间的数据通信及接口时序控制。

# <span id="page-11-0"></span>**4.1 SPI** 接口控制指令

# <span id="page-11-1"></span>**4.1.1** 控制指令

SPI 接口控制指令包括读操作、写操作、读写操作、写写操作、读寄存 器操作、写寄存器操作、读缓存操作,详细操作项和定义见下表。

<span id="page-11-3"></span>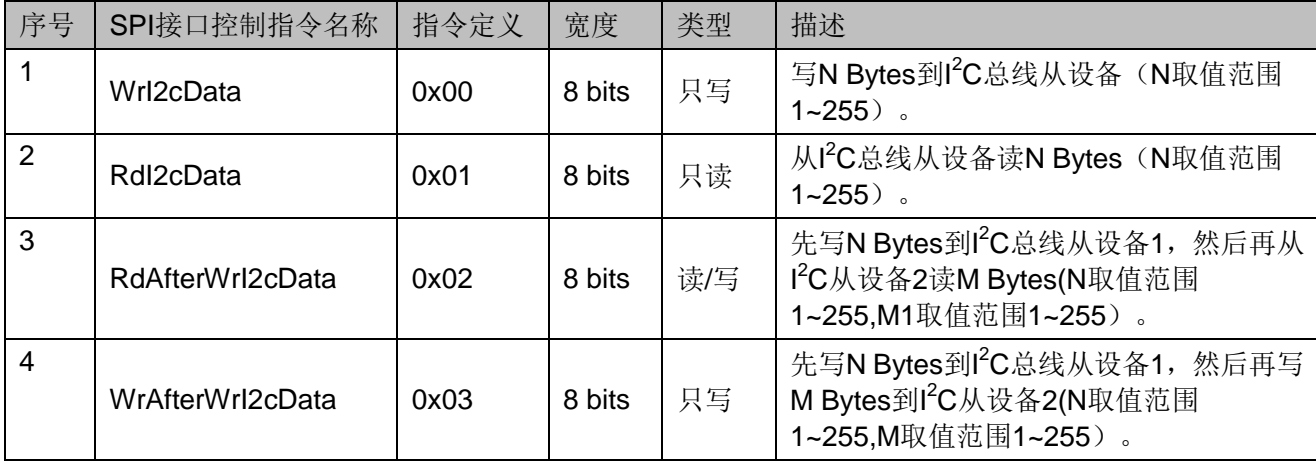

#### 表 **4-1 SPI** 接口控制指令

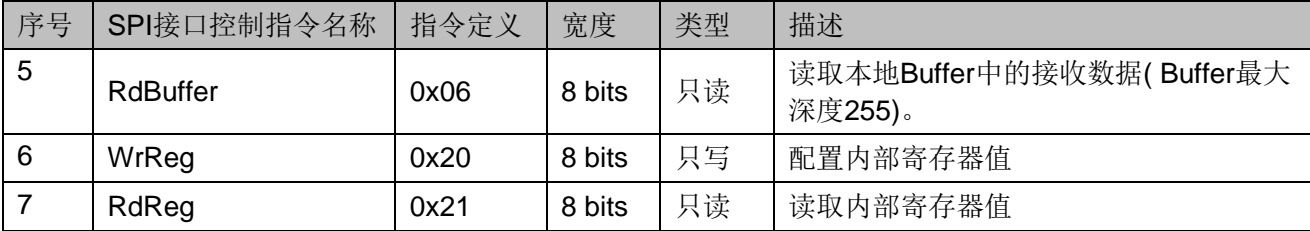

# <span id="page-12-0"></span>**4.1.2** 指令描述

#### **WrI2cData**

该指令操作目的就是通过 SPI 接口写 N Bytes 到 I2C 总线从设备, 其中 N 取值范围 1~255。

<span id="page-12-1"></span>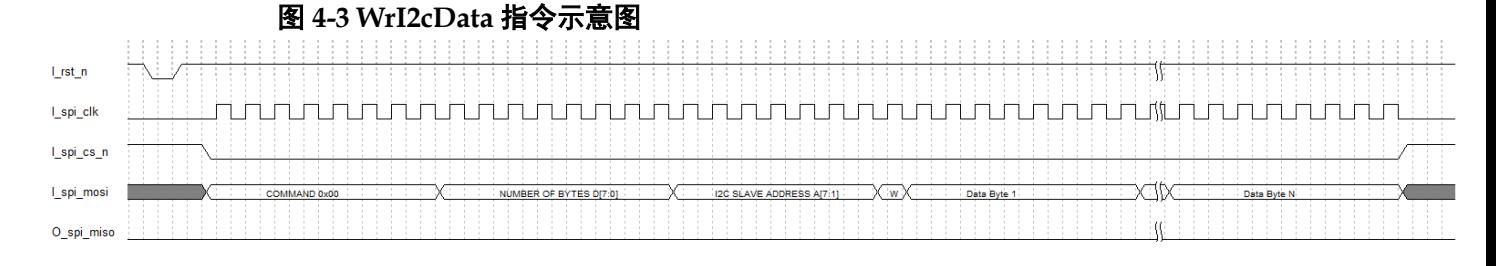

#### **RdI2cData**

该指令操作目的就是通过 SPI 接口从 I<sup>2</sup>C 总线从设备读取 N Bytes, 其 中 N 取值范围 1~255。

<span id="page-12-2"></span>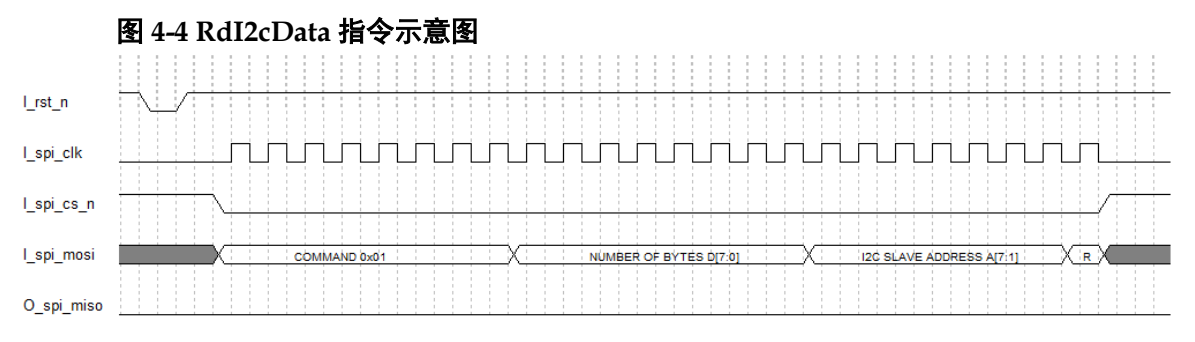

#### **RdAfterWrI2cData**

该指令操作目的就是通过 SPI 接口从 l<sup>2</sup>C 总线从设备 1 读取 N Bytes, 再从1<sup>2</sup>C 从设备2读取M Bytes,其中N取值范围1~255,M 取值范围1~255。

<span id="page-12-3"></span>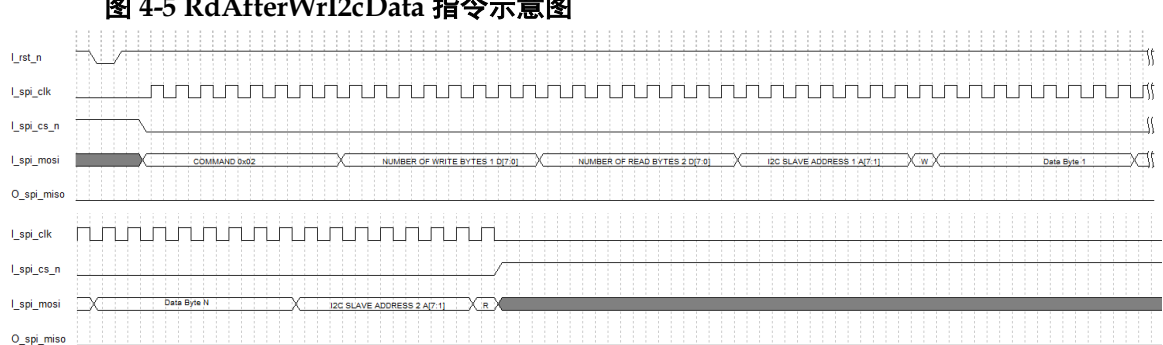

#### 图 **4-5 RdAfterWrI2cData** 指令示意图

### **WrAfterWrI2cData**

该指令操作目的就是通过 SPI 接口写 N Bytes 到 l2C 总线从设备 1, 再 写 M Bytes 到 I<sup>2</sup>C 从设备 2,其中 N 取值范围 1~255,M 取值范围 1~255。

<span id="page-13-0"></span>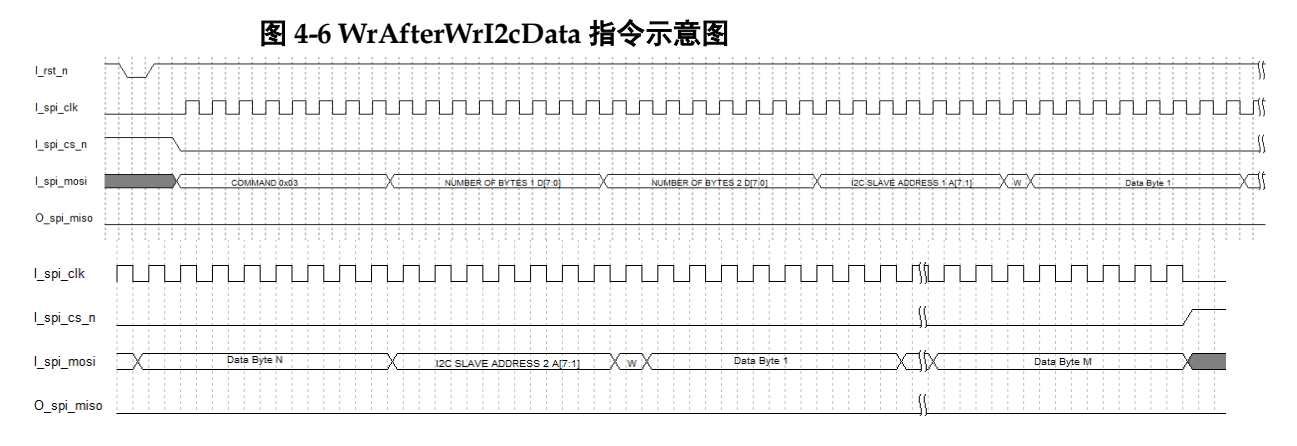

#### **RdBuffer**

该指令操作目的就是通过 SPI 接口从 IP 内部接收 FIFO 中读取 N Bytes, 其中 N 取值范围 1~255。

<span id="page-13-1"></span>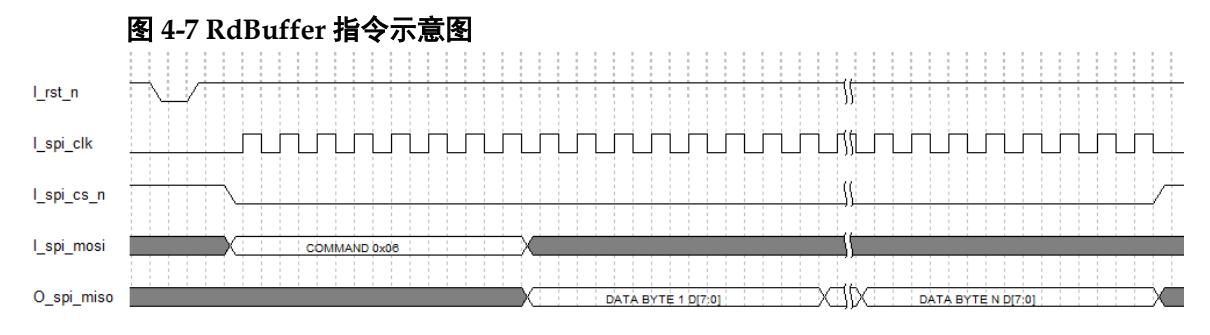

### **WrReg**

该指令操作目的就是通过 SPI 接口配置内部寄存器。

<span id="page-14-2"></span>

| 名称                   | 地址   | 位宽 | 默认值  | 类型  | 描述                                            |
|----------------------|------|----|------|-----|-----------------------------------------------|
| <b>I2CCIK</b>        | 0x00 | 8  | 0x00 | 读/写 | I <sup>2</sup> C 时钟速率配置寄存器:                   |
|                      |      |    |      |     | I2C_Bus_Clk_Freq=F 输入工作时钟<br>/4*(I2CClk+1)    |
|                      |      |    |      |     | I2CClk 取值范围 0~255                             |
| I2CAdr               | 0x01 | 8  | 0x00 | 读/写 | l <sup>2</sup> C Master 地址配置寄存器:              |
|                      |      |    |      |     | Bit[7:1]: $I^2C$ Master Addr                  |
|                      |      |    |      |     | Bit[0]: Reserved                              |
| I <sub>2</sub> CStat | 0x02 | 8  | 0x00 | 读   | $l^2C$ 状态寄存器:                                 |
|                      |      |    |      |     | OxF0: $I^2C$ 传输成功, 触发中断。                      |
|                      |      |    |      |     | OxF1: I <sup>2</sup> C 传输时, 当从端设备对 Slave Addr |
|                      |      |    |      |     | 无 ACK 响应时触发中断。                                |
|                      |      |    |      |     | OxF2: $I^2C$ 传输时, 当从端设备对 Data 无               |
|                      |      |    |      |     | ACK 响应时触发中断。                                  |
|                      |      |    |      |     | OxF3: $I^2C$ 总线忙,无中断触发。                       |
|                      |      |    |      |     | $0x00: I2C$ 空闲                                |
|                      |      |    |      |     | 其他: Reserved                                  |

表 **4-2** 寄存器定义

### 图 **4-8 WrReg** 指令示意图

<span id="page-14-0"></span>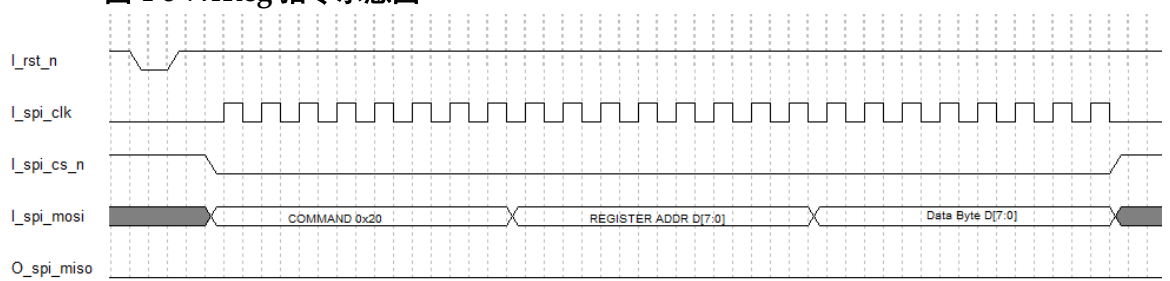

## **RdReg**

该指令操作目的就是通过 SPI 接口读取内部寄存器值。

<span id="page-14-1"></span>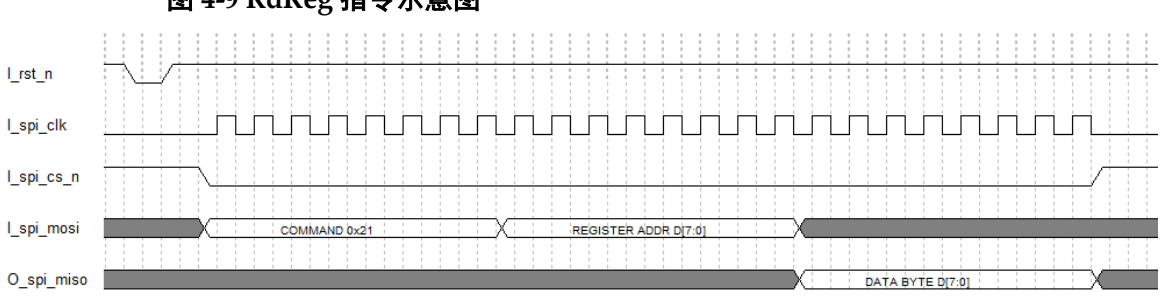

## 图 **4-9 RdReg** 指令示意图

# <span id="page-15-0"></span>**4.2** 操作流程

## <span id="page-15-1"></span>**4.2.1 WrI2cData**

- 1. 首先 SPI Master 端发送指令 0x00, 把要发送到 l<sup>2</sup>C 从端的字节数、l<sup>2</sup>C 地址以及发送数据通过 SPI 接口送到 IP;
- 2. 然后 IP 会依据 I<sup>2</sup>C 协议把数据发送到 I<sup>2</sup>C 总线上;
- 3. 当所有的数据都发送完毕后,IP 会设置状态寄存器值为 0xF0,并触发中 断信号给 SPI Master 端; 若 I2C 总线发送中出现 ACK 异常时, 会中止 发送,并触发中断信号给 SPI Master 端;
- 4. SPI Master 端响应中断, 并通过发送指令 0x21 读取状态寄存器值, 再 根据读取的寄存器值判断 I <sup>2</sup>C 总线是否发送完成还是发送异常。

## <span id="page-15-2"></span>**4.2.2 RdI2cData**

- 1. 首先 SPI Master 端发送指令 0x01, 把要本次 l<sup>2</sup>C 总线读操作的字节数、 I<sup>2</sup>C 地址通过 SPI 接口送到 IP;
- 2. 然后 IP 会依据 I2C 协议从 I2C 总线从端读取指定的字节数;
- 3. 当完成指定字节数读取后,IP 会设置状态寄存器值为 0xF0,并触发中断 信号给 SPI Master 端; 若 I<sup>2</sup>C 总线发送中出现 ACK 异常时, 会中止发 送,并触发中断信号给 SPI Master 端;
- 4. SPI Master 端响应中断,并通过发送指令 0x21 读取状态寄存器值;
- 5. 当寄存器值为 0xF0 时,表示此次 I<sup>2</sup>C 读操作成功, SPI Master 端会发送 指令 0x06 从 BUFFER 中读取数据。

# <span id="page-15-3"></span>**4.2.3 RdAfterWrI2cData**

- 1. 首先 SPI Master 端发送指令 0x02, 把要本次 l<sup>2</sup>C 总线操作的读写字节数、 l<sup>2</sup>C 地址 1 (W)、l<sup>2</sup>C 地址 2 (R) 通过 SPI 接口送到 IP;
- 2. 然后 IP 会依据 I2C 协议对 I2C 总线进行指定字节数的读写操作;
- 3. 当完成指定字节读写操作后,IP 会设置状态寄存器值为 0xF0,并触发中 断信号给 SPI Master 端; 若 I2C 总线发送中出现 ACK 异常时, 会中止 发送,并触发中断信号给 SPI Master 端;
- 4. SPI Master 端响应中断,并通过发送指令 0x21 读取状态寄存器值;
- 5. 当寄存器值为 0xF0 时,表示此次 I<sup>2</sup>C 读操作成功, SPI Master 端会发送 指令 0x06 从 BUFFER 中读取数据。

# <span id="page-15-4"></span>**4.2.4 WrAfterWrI2cData**

- 1. 首先 SPI Master 端发送指令 0x03, 把要本次 l<sup>2</sup>C 总线操作的写字节数 1、 写字节数 2、I<sup>2</sup>C 地址 1 (W)、I2C 地址 2 (W) 及发送数据通过 SPI 接 口送到 IP;
- 2. 然后 IP 会依据 I2C 协议对 I2C 总线进行指定字节数的写操作;
- 3. 当完成指定字节写操作后,IP 会设置状态寄存器值为 0xF0,并触发中断 信号给 SPI Master 端; 若 I<sup>2</sup>C 总线发送中出现 ACK 异常时, 会中止发 送,并触发中断信号给 SPI Master 端;
- 4. SPI Master 端响应中断, 并通过发送指令 0x21 读取状态寄存器值, 再 根据读取的寄存器值判断 I <sup>2</sup>C 总线是否发送完成还是发送异常。

# 端口列表

<span id="page-17-0"></span>Gowin SPI to I<sup>2</sup>C IP 的端口列表如表 [5-1](#page-17-1) 所示。

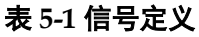

<span id="page-17-1"></span>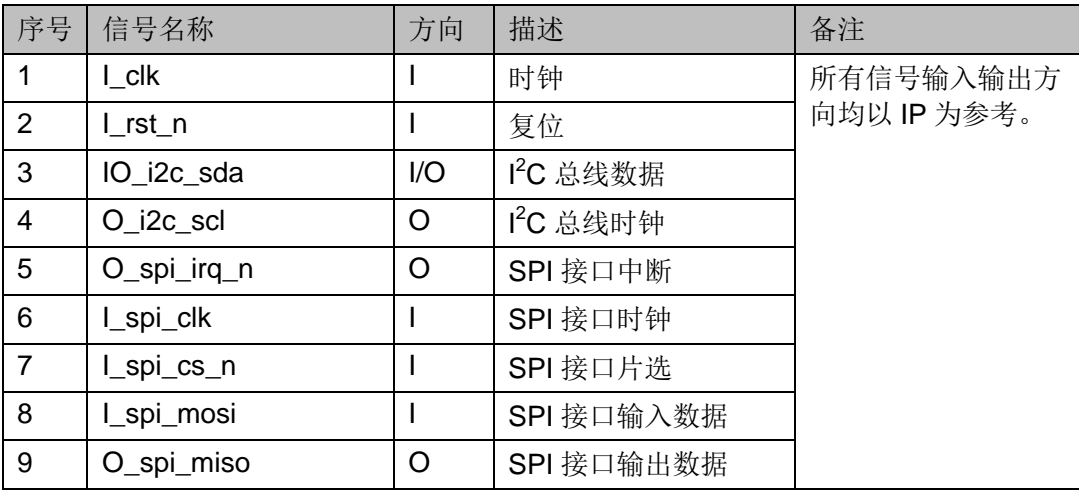

<span id="page-18-0"></span>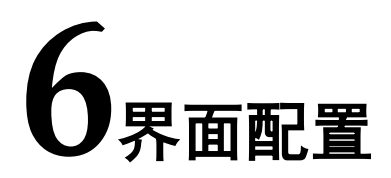

1. 启动高云半导体云源<sup>®</sup>软件后,打开工程,如下图所示:

<span id="page-18-1"></span>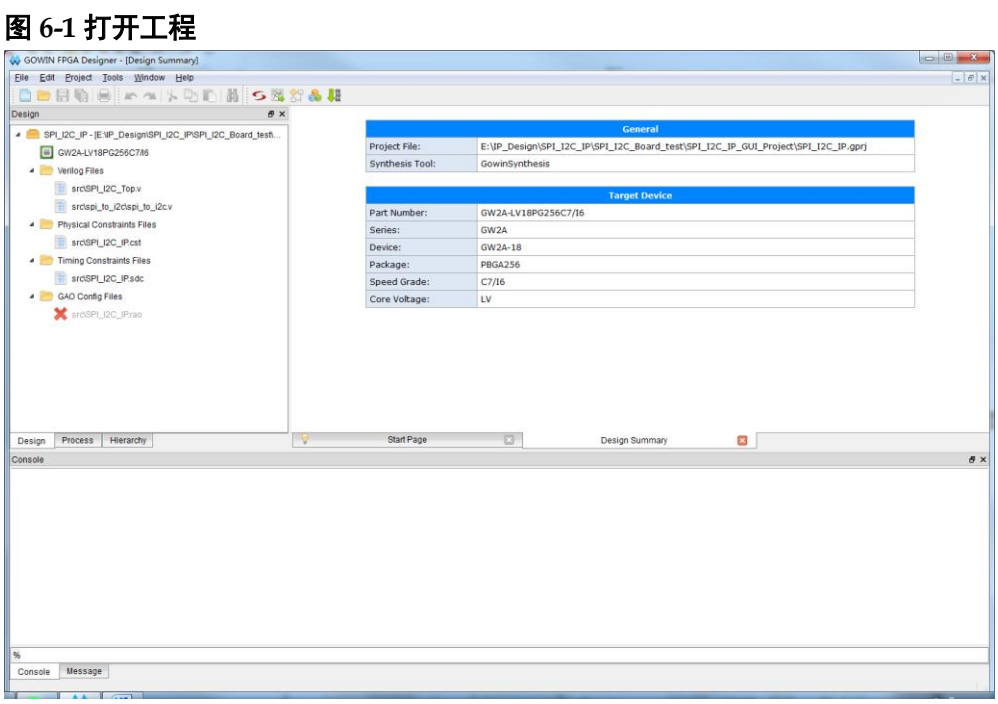

2. 在 Tools 菜单下点击"IP Core Generator", 调用 SPI\_to\_I2C, 然后点 击"OK"后生成 SPI\_to\_I2C Module。

<span id="page-19-0"></span>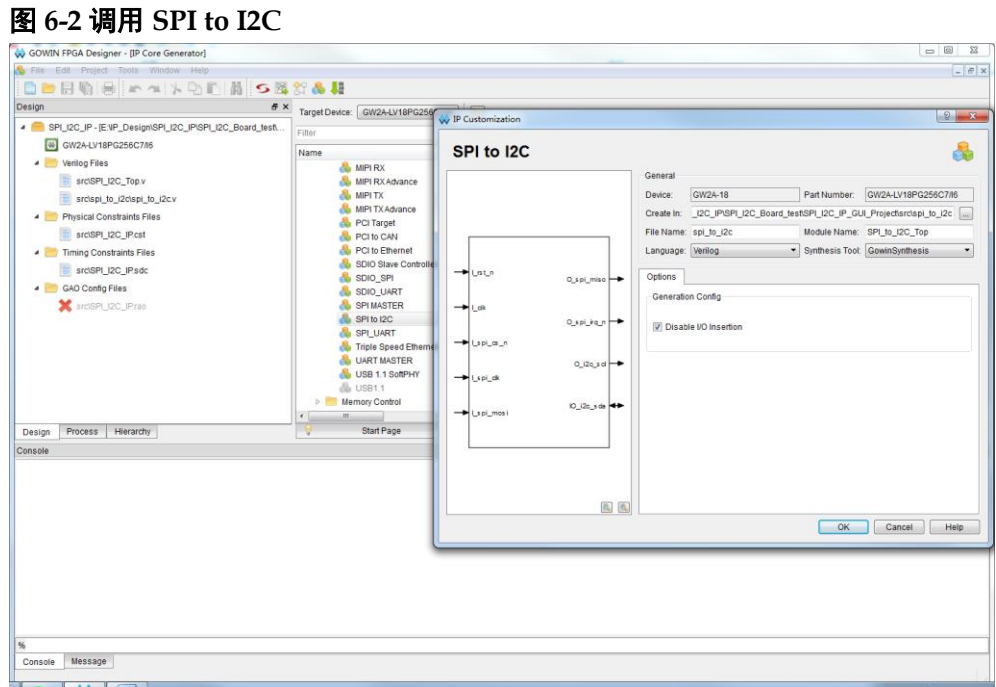

3. 在用户程序中例化 SPI\_to\_I2C 如下图所示:

<span id="page-19-1"></span>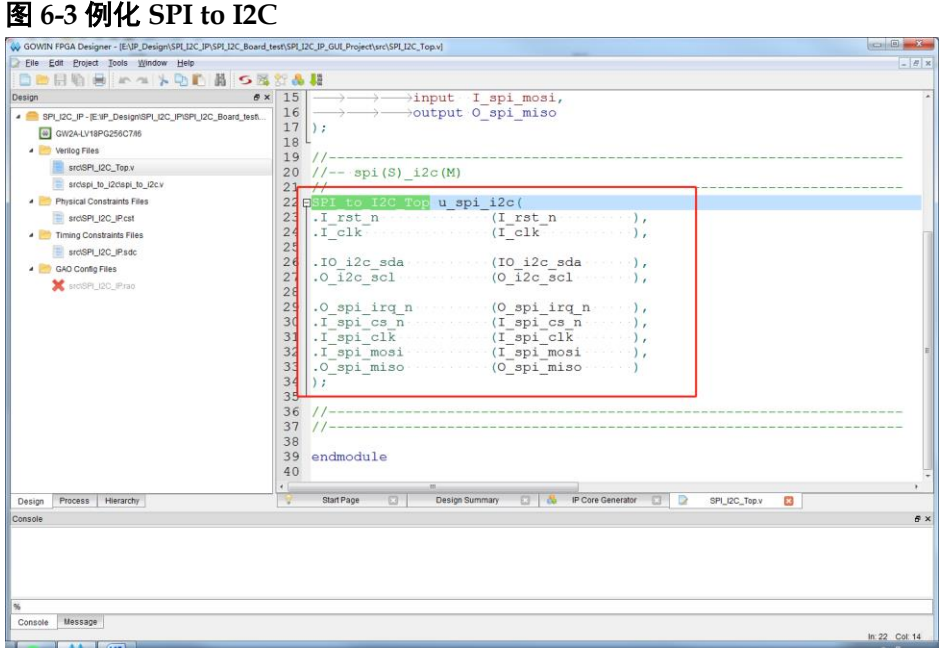

4. 然后综合、P&R、下载 bitstream 文件到 FPGA 芯片,可实现 SPI\_to\_I2C 功能。

**7**参考设计

<span id="page-20-0"></span>可参考 RefDesign 内相关测试案例。

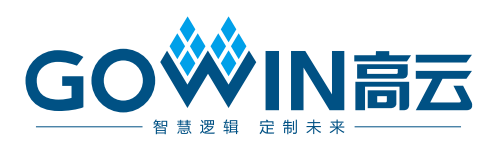